# **Montážní návod**

mi-wifi4 Wifi bezdrátový video vysílač pro parkovací kameru

# **OBSAH**

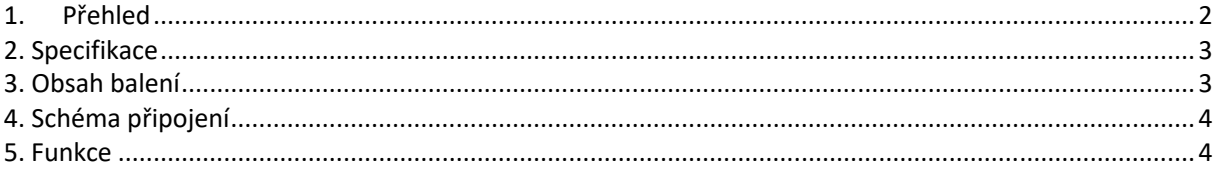

### 1. Přehled

Tento produkt umožňuje přenést video ze zadní / přední kamery do vašeho chytrého telefonu (Android / iPhone) nebo do autorádia s Androidem. Jednoduchá instalace ušetří spoustu času, protože není nutné protahovat vedení kamery celým vozem.

Digitální signál o frekvenci 2,4 GHz zaručuje čistý obraz s dobrou

odolností proti rušení.

- Vestavěný filtr napájecího napětí pro kameru
- 2 způsoby přepínání kamery, zařazením zpětného chodu nebo ručním přepínačem.
- Automatické spuštění I při zamknutém telefonu Android(v iPhone je

nutné aplikaci spustit manuálně)

- Kvalitní provedení konektorů zabraňujíci zkratu nebo výpadku spojení
- Aplikace podporuje system Android a iPhone.
- Kompaktní konstrukce, instalace plug and play.

# 2. Specifikace

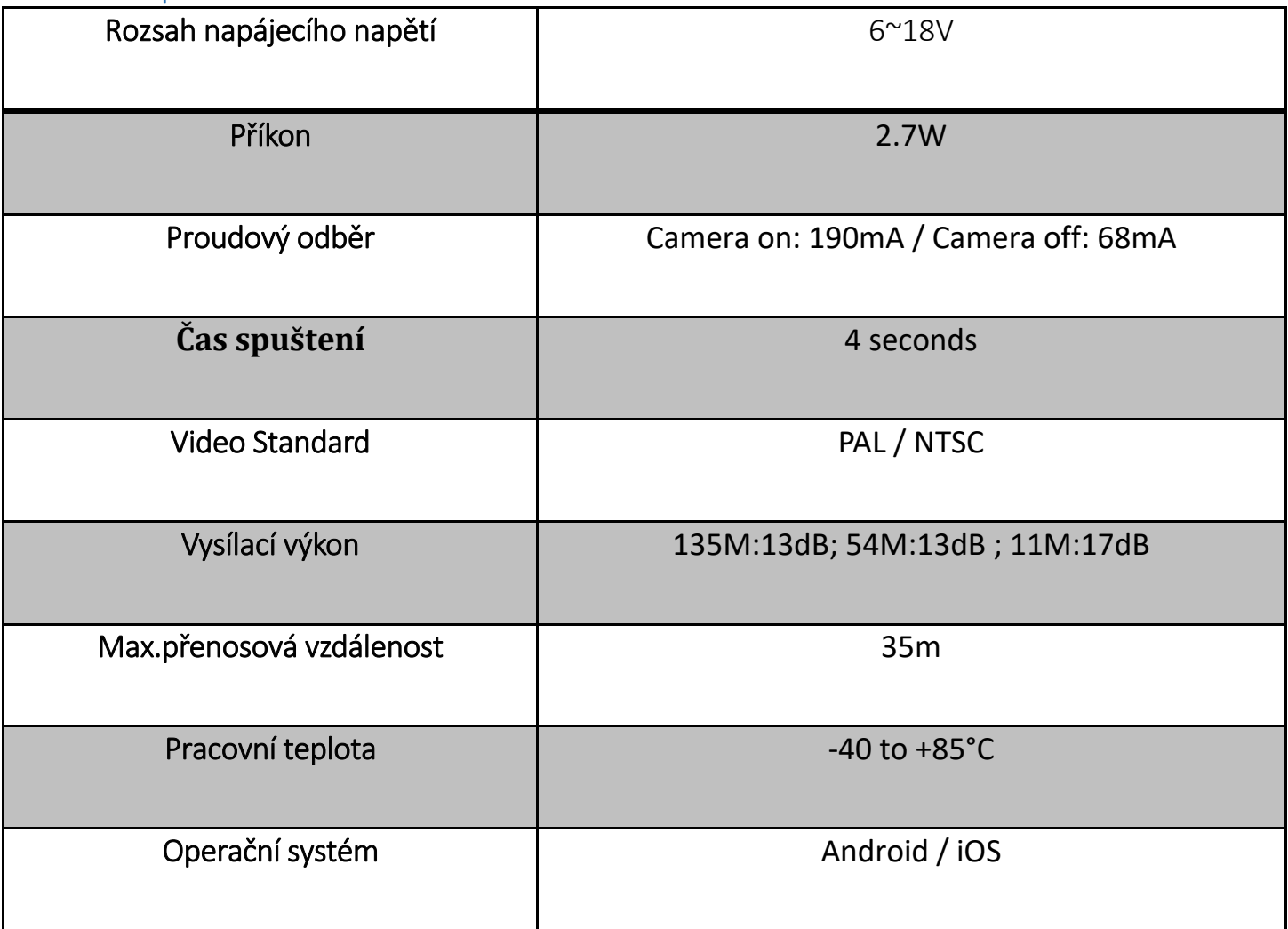

# 3. Obsah balení

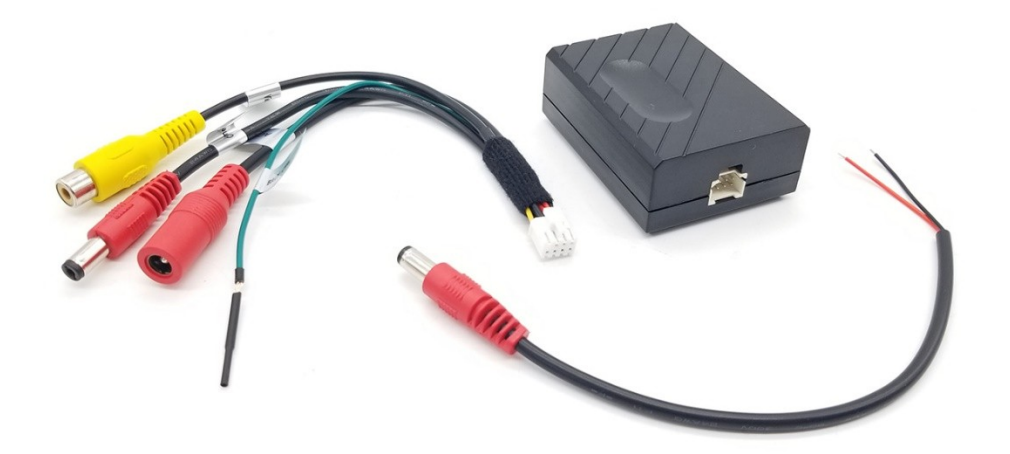

## 4. Schéma připojení

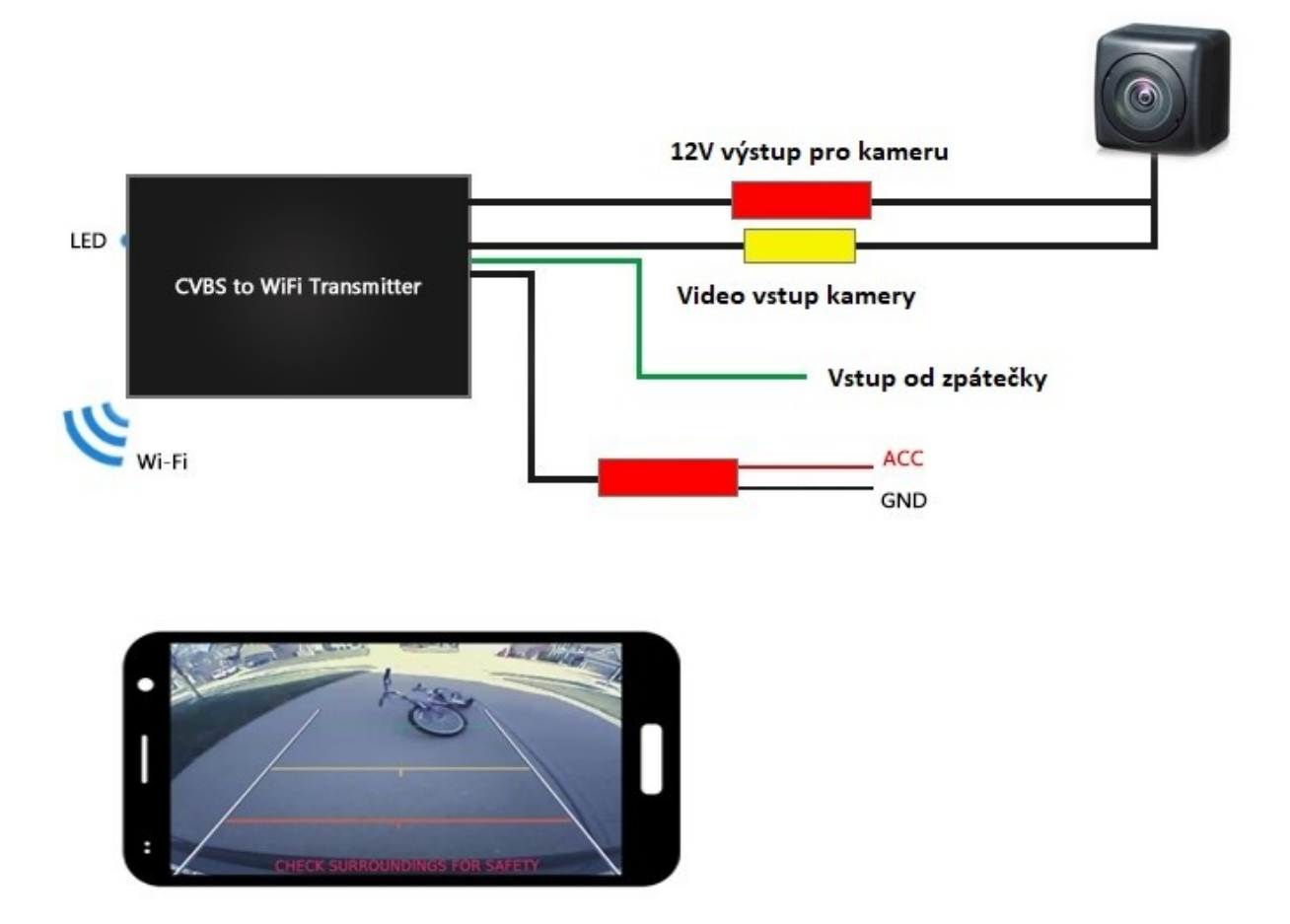

#### 5. Funkce

Zapněte zapalování a při prvním spuštění se manuálně připojte k Wi-Fi síti z vysílače.

Spusťte aplikaci a nechte ji pracovat na pozadí, a při zařažení zpětného chodu se objeví na displeji obraz z kamery.

![](_page_3_Picture_5.jpeg)

#### **Název aplikace**:Cam-Plus

Podporovaný operační systém: Android 4.4 a výše, iOS 7.0 a výše

#### **Uživatelské rozhraní**:

![](_page_4_Picture_1.jpeg)

1. Návrat, návrat k předchozímu kroku.

2. Záznam, klik pro záznam, ikona zčervená, ukončení záznamu.

3. Snímání obrazovky, klepnutím zachyťte aktuální obrazovku.

4. Přehrávání nahraných videí a obrázků

5. Nastavení, možnosti nastavení jsou

#### následující:

![](_page_4_Picture_50.jpeg)

**Auto Recording**, Automatické nahrávání kamery při couvání, video bude uloženo v telefonu. Automatické zastavení nahrávání při vyřazení zpětného chodu.

**Camera Switch**, napájení kamery řízené aplikací, zapnutí napájení kamery a poté se zobrazí video. (Doporučení: vypněte, pokud nepoužíváte přední kameru nebo DVR)

**Brightness**, Nastavení jasu **Contrast**, Nastavení kontrastu **Color**, Nastavení barvy **Saturation**, Nastavení sytosti

![](_page_5_Picture_110.jpeg)

**Horizontal/Vertical Mirror**, Kamera je převrácena vodorovně / svisle **New SSID**, nastavení jména Wi-Fi hotspotu **New Password**, nastavení hesla Wi-Fi (max. 8 znaků), po nastevení nutno restartovat. (Výchozí nastavení je bez hesla)

#### **6. Poznámky**

① Chcete-li dosáhnout lepšího efektu, přidejte tuto aplikaci do seznamu programů na pozadí. Mohlo by se stát že v případě vyčištění systému, nedojde k přepnutí kamery ve vašem smartphonu. Aplikace běží po dobu 2 hodin na

pozadí ve výchozím nastavení.

② Některé telefony neumí automaticky připojit Wi-Fi v uzamknuté poloze, v případě této situace držte telefon odemčen, dokud není Wi-Fi připojeno.